## **Geoprocessamento aplicado em projeto de Pagamento por Serviços Ecossistêmicos (PSE) no município de Apucarana, PR.**

Renato Atanazio

## Fundação O Boticário de Proteção à Natureza Rua Gonçalves Dias, 225 - Curitiba – PR renatoa@fundacaoboticario.org.br

Payments for ecosystem services can be considered as mechanisms of economic compensation to agents that increase the capacity of ecosystems to recover or enhance their functions. Some initiatives promote the practice of these mechanisms, such as the Oasis Project, which aims to pay landowners for environmental services provided by forests on their properties, which is defined by a score given following technical and legal criteria. The monetary value paid to the landowner is given by calculating the scores awarded to the property in accordance with criteria established in a table of calculation. To allow reliable results, this calculation requires the use of appropriate techniques for analysis of spatial information. The objective of this work was to solve this need with the generation of products and tools, using the geo-technologies, to subsidize the management of Project Oasis in the city of Apucarana, PR. The proposed methodology enabled to gather and generate information to construct a spatial database to manage the project, allowing several analysis and linking of data that generate a map of environmental characterization of the study area, that shows the current situation of the remnant vegetation. For this, it was necessary to find appropriate techniques for creating a database of geographic and digital processing of satellite images, including: sensor fusion, processing, georeferencing, classification and filtering. Moreover, a tool for standardization and automation of extraction and data linking, needed to score and calculate the index to be assigned to each property, was created.

**Palavras-chave:** geoprocessamento, processamento de imagens, pagamento por serviços ecossistêmicos, geoprocessing, image processing, payments for ecosystem services,

#### **1. Introdução**

Os serviços ambientais ou serviços ecossistêmicos são bens e serviços providos pelo ambiente que contribuem direta ou indiretamente para o bem estar humano. Os provedores destes serviços são aqueles fazem aumentar a capacidade dos ecossistemas de restaurar ou melhorar suas funções. Como mecanismos de compensação econômica a estes provedores, surgem iniciativas de Pagamento por Serviços Ecossistêmicos (PSE).

Projetos de PSE podem caracterizar-se como importantes ferramentas para a conservação do solo, da água e da biodiversidade, as quais envolvem uma transação voluntária acerca de um serviço ambiental bem definido entre ao menos um comprador (sociedade, poder público, iniciativa privada e ONGs) e um vendedor (normalmente, proprietários rurais).

O Projeto Oásis é um exemplo desta ferramenta. Criado em 2006 pela Fundação O Boticário de Proteção a Natureza, organização privada sem fins lucrativos, o projeto visa o pagamento de proprietários rurais da Bacia do Guarapiranga, na Grande São Paulo, pelos serviços ambientais prestados pelas florestas de suas propriedades, premiando aqueles que historicamente preservaram suas florestas e incentivando aqueles que precisam recuperar suas matas. Em 2009, o Projeto Oásis teve sua primeira replicação no município de Apucarana, PR, onde é desenvolvido pela prefeitura através da sua Secretaria de Meio Ambiente e Turismo, contando com financiamento da SANEPAR.

O Projeto em Apucarana define as propriedades contempladas por meio de critérios técnicos e legais. Para pleitear o benefício, o proprietário rural deve se cadastrar junto à Secretaria de Meio Ambiente do município que, por meio de uma comissão técnica, analisa

"*in loco*" a condição ambiental da propriedade rural, de acordo com uma tabela de cálculo que pontua aquelas práticas consideradas adequadas. Esta pontuação determina o valor financeiro que poderá ser repassado ao proprietário.

Este trabalho foi desenvolvido para suprir a necessidade de construção de uma base de dados geográficos para subsidiar o gerenciamento do Projeto Oásis no município de Apucarana, PR. Para tanto, foi necessário a geração da malha hidrográfica da área e a identificação dos remanescentes de vegetação nativa por meio de técnicas de processamento de imagens de satélite. Com base na legislação vigente, foram identificadas as áreas de preservação permanente (APP) exigidas e, posteriormente, gerou-se um mapa de diagnóstico ambiental da área de estudo. Este mapa permitiu a identificação da atual situação das APPs e possíveis áreas para alocação de Reserva Legal das propriedades. Além disso, criou-se uma ferramenta-modelo para padronização e automatização do processo de extração dos dados de uso do solo para pontuação das propriedades participantes do projeto.

## 2. **Metodologia de Trabalho (Material e procedimentos)**

Para a identificação das áreas de vegetação foram utilizadas imagens orbitais do satélite japonês ALOS, sendo uma imagem mutltiespectral, sensor AVNIR-2 (cena ALAV2A181534070) e uma pancromática, sensor PRISM (cena ALPSMW181534075) ambas tomadas em 21 de junho de 2009. Foram obtidas quatro folhas de cartas (2757-4, 2758-3, 2783-2, 2784-1) da base hidrográfica do Paranacidade (2003) originalmente na escala 1:50.000, formato DXF e projeção cartográfica UTM fuso 22 no *Datum* SAD-69. Também foram utilizados dados topográficos de delineamento de canais de drenagem e divisores de água (Banco de dados Topodata, disponibilizado pelo INPE).

Para todos os processamentos e análises dos dados foi utilizado o software ArcMAP do pacote ArcGIS versão 9.3 com a extensão *Espacial Analist* e para a conversão de arquivos foi utilizado o software GlobalMapper versão 9.02. A coleta dos dados em campo foi feita com a utilização aparelho receptor GPS Garmin modelo 60CSX.

# **2.1. Caracterização da área de estudo**

A área estudada (figura 1) possui 16.373,10 ha e abrange parte da zona rural do município de Apucarana. Inserida na bacia do rio Pirapó, área está localizada entre as coordenadas geográficas 51° 38' W; 23° 24' S e 51º 25' W; 23° 35'.

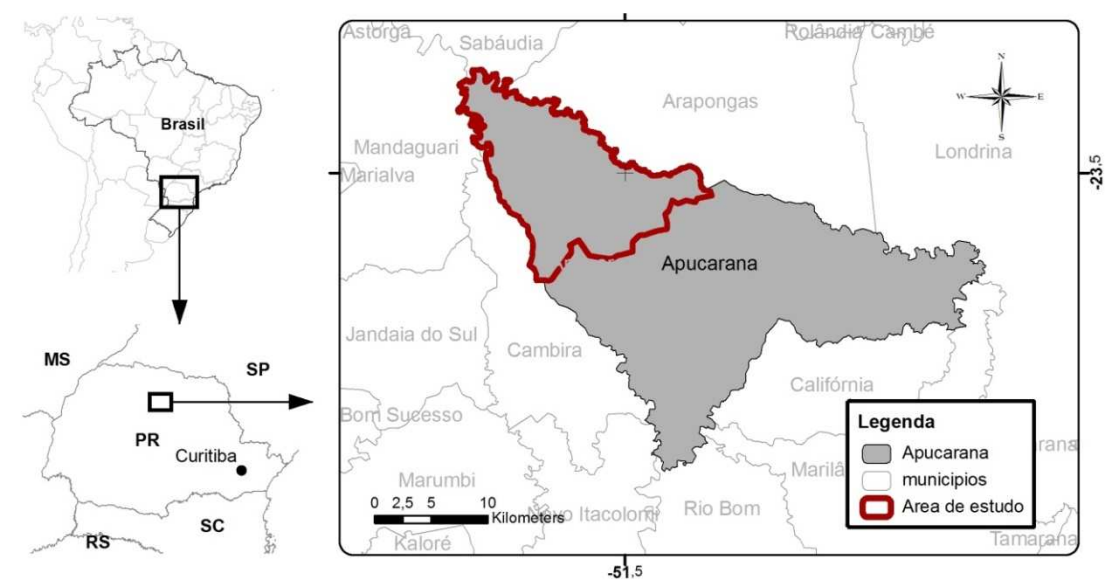

Figura 1: Localização da área de estudo. Fonte: Estados e Municípios IBGE, 2007.

O município de Apucarana situa-se no Terceiro Planalto a 370 km da capital do estado do Paraná, Curitiba, compreendendo parte das bacias dos rios Tibagi, Ivaí e Pirapó. A região é denominada por MAACK (1968) de Planalto de Apucarana. A altitude média é de 983m e, de acordo com ITCG (2009), a formação florestal é a Floresta Estacional Semidecidual (Floresta Fluvial Subcaducifólia) Montana do Bioma Mata Atlântica (Fonte: IBGE, 2005). Segundo a classificação climática de Koeppen, o clima da região é do tipo Cfa (mesotérmico úmido, sem estação seca e com verão quente), sendo que a temperatura atinge a média anual de 20,3ºC, obtida entre a máxima de 26º e a mínima de 16º (Apucarana, 2010).

# **2.2. Desenvolvimento do projeto**

Para o desenvolvimento das atividades, foram estabelecidos os seguintes passos:

- 1. Processamento digital de imagens para geração do mapa das áreas de mata nativa;
- 2. Aquisição, avaliação e ajustamento da base hidrográfica;
- 3. Geração do mapa de área de preservação permanente;
- 4. Cruzamento dos dados para diagnóstico ambiental da área. Avaliação do estado atual das áreas de preservação permanente e detecção de áreas possíveis para Reserva Legal;
- 5. Criação da ferramenta-modelo para padronização e automatização da extração dos dados para cálculo da pontuação das propriedades rurais;

## **2.2.1. Processamento das imagens**

A fusão foi feita com a ferramenta *CreatePan-sharpenedRasterDataset* optando-se pelo método *Brovey* por ter proporcionado, ao mesmo tempo, uma boa resposta espectral e boa qualidade visual.

Para o georreferenciamento da imagem foi utilizada a ferramenta *Georreferencing*. A referência foi dada pelos 17 pontos de controle coletados em campo, com parâmetro Polinômio de primeira ordem. A imagem foi georreferenciada no sistema de coordenadas geográficas, *Datum* WGS-84 e posteriormente projetada para o sistema de projeção cartográfica Universal Transversa de Mercator (UTM), fuso 22.

A classificação da imagem foi dada a partir da coleta (*in loco*) de 39 pontos de amostragem das seguintes classes: vegetação nativa estágio avançado e médio; vegetação nativa estágio inicial; várzea; plantio de eucalipto; água; pasto; agricultura; ocupação urbana.

Foi realizado o procedimento de classificação supervisionada da imagem com o método Máxima Verossimilhança. O processamento foi feito com a utilização da ferramenta *Maximun Likelihood Classification* disponível na extensão *Espacial Analist* do ArcGIS. Como parâmetro para Rejeição de Frações foi optada por manter "0.0" o que indica que todas as células serão classificadas. Para o parâmetro Probabilidade a Priori, foi optado pela opção *Sample* (Amostra), a qual estabelece que as probabilidades a priori atribuídas a todas as classes amostradas no arquivo de assinatura de entrada será proporcional ao número de células capturadas em cada assinatura (Esri, 2010).

Para uniformizar os temas, ou seja, eliminar pontos isolados classificados diferentemente de sua vizinhança foi utilizada a ferramenta *MajorityFilter* também disponível da extensão *SpacialAnalist*. Como parâmetro de números de vizinhos para usar como referência (*number of neighboring to use*), foi utilizado o kernel *EIGHT* que usará os 8 pixels vizinhos criando assim uma matriz 3x3. Como limiar de substituição (*replacementthreshold*) foi escolhido o parâmetro *MAJORITY* onde a maioria das células deve ter o mesmo valor e serem contíguas. Optou-se pela reclassificação das classes: vegetação nativa estágio inicial, várzea, plantio de eucalipto, água, pasto, agricultura e ocupação urbana em uma única classe. Após conversão para arquivo vetorial do produto gerado na classificação, foi extraído o layer de vegetação nativa. Por fim, foram eliminados todos os polígonos com áreas menores de 100m2.

### **2.2.2. Geração da base hidrográfica e áreas de preservação permanente (APP)**

A geração da malha hidrográfica foi dada a partir do refinamento de uma base já existente do Paranacidade de 2003. Com o uso da ferramenta *ExportToShapeFile* no software GlobalMapper versão 9.0, as cartas foram convertidas para o sistema de coordenadas geográficas, *Datum* WGS-84 em formato SHP sendo divididas em arquivos de geometrias lineares e poligonais. Já no software ArcMAP 9.3, função *Merge*, os arquivos de linhas (rios) foram juntados eu um único *ShapeFile*. Destes arquivos, foram extraídos apenas os dados da área de estudo com a função *Clip* do software ArcMAP. Baseando-se visualmente na imagem fusionada e em dados topográficos de delineamento de canais de drenagem e divisores de água (Banco de dados Topodata, disponibilizado pelo INPE) foram feitos ajustes para refinamento da base hidrográfica e a inserção de pontos para representação das nascentes no início dos cursos dos rios.

As áreas de preservação permanente (APP) foram geradas de acordo com o artigo 3º da Resolução CONAMA nº 303 que define uma faixa de 30 metros a partir das margens dos rios com até 10m de largura e um raio de 50m para os pontos das nascentes. Foram consideradas apenas as APP em função da presença de rios e nascentes. O processamento foi feito com o uso da ferramenta *Buffer* para gerar as áreas de entorno dos rios e das nascentes, ferramenta *Merge* para juntar os arquivos e *Union* para possibilitar a separação dos polígonos de APP.

# **2.2.3. Cruzamento dos dados para diagnóstico ambiental da área**

Gerados os layers de vegetação nativa e APP exigidas segundo critérios apresentados, foi possível o cruzamento dos dados para identificação da atual situação (status) das APP, sendo caracterizada como APP preservada e APP a recuperar ou em recuperação e identificação das áreas com vegetação excedente às APP. Para isso, foi adicionado um campo denominado "APP" na tabela do arquivo (layer) de APP, neste campo foi inserido o valor "2". No arquivo de vegetação foi criado um novo campo chamado "VEG", para o qual foi atribuído o valor "1". Assim, com a ferramenta *Union* foi possível a união destes dois layers, gerando um novo arquivo com todos os campos gerados anteriormente preservados. Neste novo arquivo, foi criado um campo denominado "TOTAL" e com a ferramenta *Calculate Field* foi montada uma simples fórmula matemática de soma dos campos APP e VEG.

 $[TOTAL] = [APP] + [VEG]$ 

Desta forma, o resultado 1 (apenas áreas de vegetação) indica as áreas de vegetação excedente às APP, o resultado 2 (apenas áreas de preservação permanente) indica as áreas com APP a recuperar e o resultado 3 (APP + vegetação) representa as áreas com APP preservada.

Como a área estudada é parte da área rural do município, foi feito um cálculo para simulação de possíveis áreas para alocação de Reservas Legais (Lei nº 4.771/65) considerando a área total de estudo como uma única propriedade, ou seja, a área de vegetação excedente à APP (resultado 1) foi dividida pelo valor de 20% do total da área estudada.

# **2.2.4. Automatização e padronização do processo de extração de dados das propriedades**

Para que o processo de extração dos dados das propriedades seja padronizado, foi criado um modelo que pudesse ser executado sempre que necessário garantindo a preservação

dos critérios e parâmetros previamente estabelecidos. Para isso, foi utilizado aplicativo *ModelBuilder*, da tecnologia *ArcGIS*, que permite criar, editar e gerenciar modelos fazendo o encadeamento de ferramentas usando a saída de uma como a entrada para outra, automatizando uma sequência de operações a partir de uma base de dados para gerar novos produtos. Neste modelo foram utilizados os layers de Rios; Nascentes e; Vegetação nativa.

#### **3. Resultados e discussão**

Os produtos gerados para composição da base de dados foram planos de informação em escala 1:10.000 no formato *ShapeFile* composto por *layers* de: hidrografia (rios, nascentes e lagos); mata nativa; situação das áreas de preservação permanente quanto à presença de rios e nascentes; uma imagem de satélite ALOS colorida com 2,5m de resolução espacial.

A metodologia proposta possibilitou a geração de um mapa de caracterização ambiental da área, sendo um importante instrumento para tomada de decisão pelos gestores do projeto Oásis.

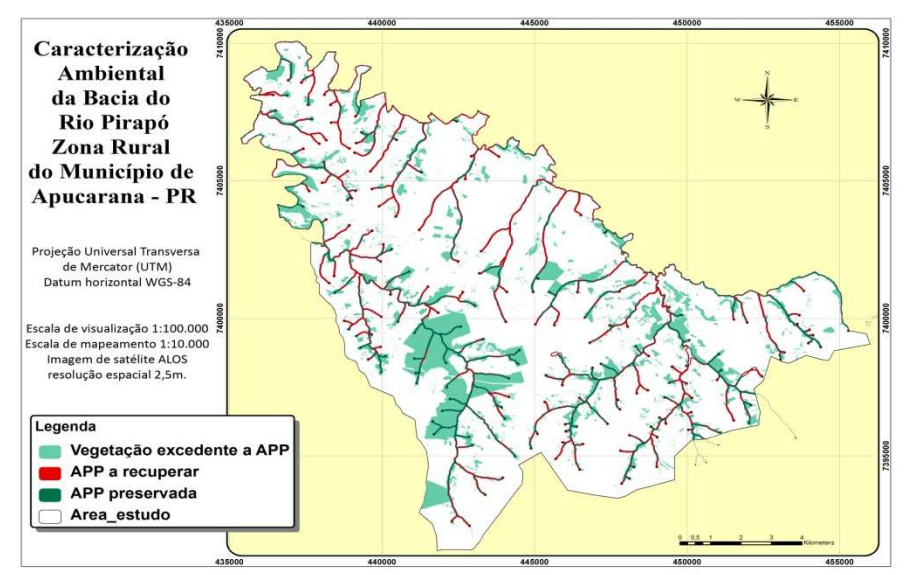

Figura 2. Mapa de caracterização ambiental da bacia do rio Pirapó – Município de Apucarana, PR

O produto final da classificação digital da imagem foi gerado com apenas duas classes denominadas "mata" e "não mata". Como resultado, foram a identificados 2.582,75 ha de vegetação nativa como pode ser visualizado no mapa abaixo.

A base hidrográfica foi criada a partir da aquisição e ajustamentos de uma base existente, sendo identificadas na área 175 nascentes e 207.182 metros lineares de rios, como mostra o mapa abaixo.

Como pode ser visualizado na tabela abaixo, foi identificada a área total de 1.284,58 ha de APP quanto à presença de rios e nascentes. Deste total, 133 ha são as áreas de entorno das 175 nascentes e 1.151 ha são referentes às faixas marginais dos 207 km de rios.

Tabela 1. APP exigida por lei na área de estudo por tipo.

A tabela seguinte apresenta os dados das áreas de preservação permanente divididas por tipo (APP de nascente e APP de rio) e por status (APP a recuperar e APP preservada). Cabe destacar que, como as áreas de vegetação nativa identificadas neste projeto não contemplam todas as áreas naturais da região, as áreas com status "APP a recuperar" podem, na verdade, ser consideradas como "APP a recuperar ou APP em recuperação", visto que em algumas áreas há vegetação em estágio inicial na delimitação da APP.

| <b>TIPO E STATUS DE APP</b>  | ÁREA (HA) | $\frac{0}{0}$ |
|------------------------------|-----------|---------------|
| APP de nascentes a recuperar | 73,50     | 55%           |
| APP de nascente preservada   | 59,67     | 45%           |
| APP de rios a recuperar      | 596,06    | 52%           |
| APP de rios preservada       | 555,35    | 48%           |

Tabela 2. Área e percentual de APP por tipo e status.

O cálculo de possíveis áreas para alocação de Reserva Legal foi realizado considerando a área total de estudo como uma única propriedade. A tabela abaixo mostra que a área de estudo possui um déficit de 40% de áreas possíveis para reserva legal.

| ÁREA DE<br><b>ESTUDO</b><br>(ha) | <b>RL EXIGIDA</b><br>(ha) | VEGETAÇÃO NATIVA<br><b>EXCEDENTE À APP (ha)</b> | DÉFICIT ÁREAS APTAS RL |               |
|----------------------------------|---------------------------|-------------------------------------------------|------------------------|---------------|
|                                  |                           |                                                 | (ha)                   | $\frac{0}{0}$ |
| 16.373,10                        | 3.274.62                  | 1.967.74                                        | 1.306,88               | 40            |

Tabela 3. Área e percentual de vegetação excedente à APP em relação a 20% da área de estudo.

É importante destacar que este cálculo não é preciso. Embora a legislação exija a preservação de 20% de vegetação da área das propriedades rurais no Bioma Mata Atlântica, existem algumas exceções que podem fazer com que a área de vegetação a ser preservada como reserva legal diminua dependendo do tamanho e utilização da propriedade. Portanto, este resultado deve ser utilizado considerando a existência de margem de erro não identificada precisamente neste trabalho.

# **3.1. Criação de Modelo para extração dos dados de uso do solo das propriedades participantes do projeto.**

Foi desenvolvido um modelo com o encadeamento de algumas ferramentas automatizando o processo que poderá ser executado sempre que uma nova propriedade aderir ao projeto. Ao acionar o modelo, é necessária a inserção do polígono de limites da propriedade e apontar o caminho do endereço para onde será gerado o novo arquivo. Os arquivos gerados no meio do processo são automaticamente excluídos no final, ficando apenas o último arquivo gerado. Este arquivo traz as informações necessárias para iniciar os cálculos dos valores que cada propriedade deve receber. Em resumo, o processo automatizado extrai da base as áreas de vegetação nativa, nascentes e rios da propriedade em questão e gera os polígonos de APP que são cruzados com os polígonos de vegetação. Assim, é possível a identificação e cálculo das áreas de APP preservada, APP a recuperar e vegetação excedente.

#### **3.2. Aplicação dos resultados**

A modelagem de todas as informações em uma base de dados geográficos responde parte das questões consideradas nos critérios para pontuação das propriedades participantes do Projeto Oásis, que será a base para o cálculo do valor monetário a ser para ao proprietário rural. A figura abaixo apresenta a Tábua de Cálculo de valoração da propriedade rural utilizada no Projeto Oásis Apucarana com o detalhamento dos itens que podem ser totalmente respondidos pelo SIG gerado neste trabalho (linhas pintadas de verde) e itens que podem ser parcialmente respondidos pelo SIG (linhas pintadas de amarelo). As linhas pintadas de vermelho são os itens que não necessitam de análise espacial.

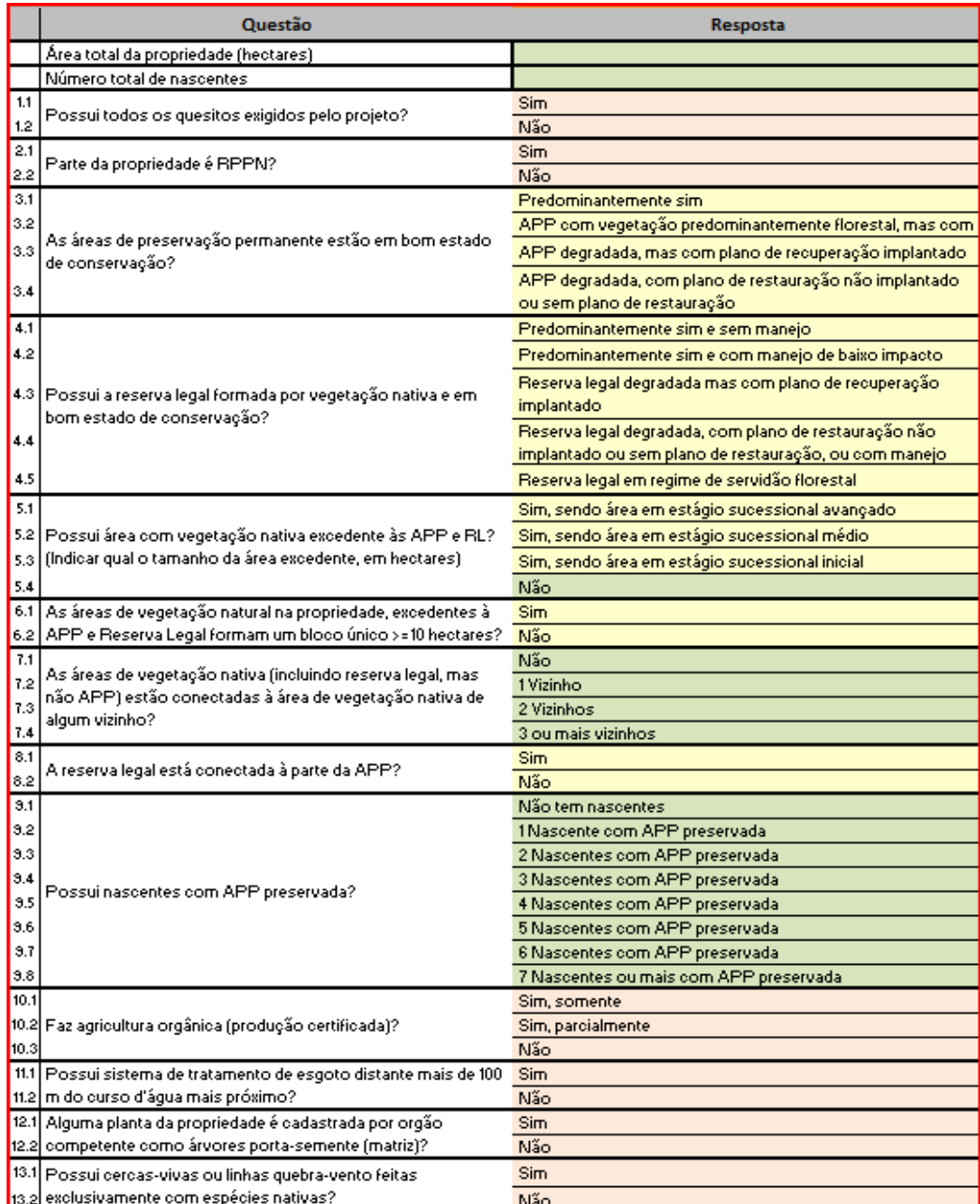

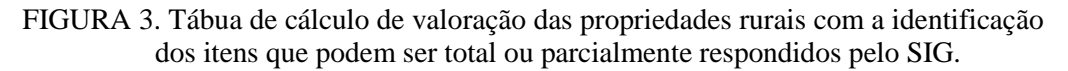

#### **Conclusão e recomendações**

O uso de técnicas de geoprocessamento, sistemas de informações geográficas e sensoriamento remoto permitiram reunir e gerar elementos para construção de uma base de dados geográficos consistente para subsidiar na gestão do projeto Oásis Apucarana.

A metodologia proposta poderá ser replicada para outras áreas, bem como para outros projetos de PSE ou iniciativas que envolva identificação de áreas prioritárias para conservação e/ou recuperação.

Este trabalho também poderá ser ampliado ou utilizado como base para aprimoramento de técnicas de uso de modelos automatizados para cálculo de pontuação com análises multicriteriais para priorização de áreas para conservação.

Algumas questões consideradas na tabua de cálculo exigem respostas que não são possíveis de serem respondidas apenas com análises em SIG. Por isso, juntamente com as

análises que um SIG permite, é necessária a coleta de dados *inloco* com aplicação de questionário específico com o proprietário para obtenção do índice final da propriedade.

Os resultados referentes às áreas de preservação permanente e possíveis áreas para Reservas Legais foram gerados utilizando parâmetros e critérios da legislação ambiental vigente lei 4.771/65, mais conhecida como Código Florestal e da Resolução CONAMA nº 303 de 2002.

Atualmente, está sendo discutida a reformulação do Código Florestal. Entre as discussões destacam-se as propostas para estreitamento da faixa da APP de rios e a dispensa de recomposição de reserva legal em pequenas propriedades, o que demonstra um grande retrocesso na legislação ambiental do país. Assim sugere-se a utilização dos dados deste trabalho para a geração de estudos que possam comparar que tipos de alterações e impactos as mudanças no Código pode proporcionar para determinadas áreas.

#### **Referências bibliográficas**

APUCARANA, PREFEITURA DE APUCARANA**. Apucarana em dados.** 2010. Disponível em http://www.apucarana.pr.gov.br/institucional/dadoseindice.Acesso em 12 mai. 2010.

CÂMARA, G. **Modelos, linguagens e arquiteturas para bancos de dados geográficos.** São José dos Campos. 281p. Tese (Doutorado em Computação Aplicada) - INPE, 1995.

ESRI. **Arcgis Desktop 9.3 Help - Maximum Likelihood Classification.** 2010. Disponível em: http://webhelp.esri.com/arcgisdesktop/9.3/index.cfm?TopicName=Maximum%20Likelihood%20Classification> Acessado em 15 abr. 2010.

FIGUEIREDO, D. **Conceitos Básicos de Sensoriamento Remoto.** 2005. Disponível em http://www.conab.gov.br/conabweb/download/SIGABRASIL/manuais/conceitos\_sm.pdf. Acesso em 15 ago 2010.

FUNDAÇÃO O BOTICÁRIO DE PROTEÇÃO A NATUREZA, 2010. **Projeto Oásis Apucarana - Release técnico**. 2010.

IBGE. INSTITUTO BRASILEIRO DE GEOGRAFIA E ESTATÍSTICA. **Imagens do satélite ALOS - Sensores.** 2010. Disponível em: http://www.ibge.gov.br/alos/sensores.php> Acesso em 5 mar. 2010.

ITCG, INSTITUTO DE TERRAS, CARTOGRAFIA E GEOCIÊNCIAS. **Formações Fitogeográficas do Estado do Paraná.** Mapa. 2009. Disponível em http://www.itcg.pr.gov.br/arquivos/File/Produtos\_DGEO/Mapas\_ITCG/PDF/Mapa\_Fitogeografico\_A3.pdf> Acesso em 20 jun. 2010.

MAACK, R. **Geografia física do Estado do Paraná**. Curitiba, CODEPAR, 1968. 350p.

MORAES, E. C. **Fundamentos de Sensoriamento Remoto.** São José dos Campos, 2002. Instituto Nacional de Pesquisas Espaciais (INPE). 22p. Disponível em http://mtcm12.sid.inpe.br/col/sid.inpe.br/sergio/2005/06.14.12.18/doc/CAP1\_ECMoraes.pdf. Acesso em 20mai 2010.

RICHADS, J. A. **Remote sensing digital image analysis: an introduction**. Berlin: Springer-Verlarg,1986. 281p.

SHIKI, S. **Uso de mecanismos de Pagamentos por Serviços Ambientais na conservação do solo e água.**  2008. Disponível em http://www.ana.gov.br/Produagua/LinkClick.aspx?fileticket=aqfBhWYr2hM%3D&tabid=691&mid=1504> Acesso em 12 mai. 2010.

XAVIER-DA-SILVA, J. ; ZAIDAN, R. T. **Geoprocessamento e Análise Ambiental**: **aplicações**. 2004. Rio de Janeiro: Bertrand Brasil,145 p.